### **Введение**

Мне очень приятно представить вашему вниманию полностью обновленную книгу *Excel 2007 для "чайников"* - последнюю из серии книг, посвященных программе Microsoft Office Excel и предназначенных для читателей, которые не хотят напрягаться, чтобы стать профессионалами в работе с электронными таблицами. Совершенно очевидно, что в этой книге вы встретитесь с коренными, можно даже сказать, революционными изменениями, которые претерпела эта популярная программа компании Microsoft. Бросьте только один беглый взгляд на ленточную структуру команд и богатые галереи стилей в Excel 2007, и вы поймете, что это совсем не та программа, с которой работали ваши родители.

Максимально сохраняя цветовую схему программы Excel 2007, для повышения наглядности иллюстраций в настоящей книге использована контрастная схема Windows. Все это было сделано для того, чтобы дать вам полное представление о новой ленточной структуре команд программы. Эта книга написана и для тех, для кого Excel внове, и для тех, кто имеет определенный опыт работы со старой системой раскрывающихся меню и многочисленными панелями инструментов и перед кем сейчас стоит кажущаяся невыполнимой задача приспособиться к совершенно новому интерфейсу.

В книге описаны все фундаментальные методики создания, редактирования, форматирования и печати собственных рабочих книг. Мы займемся не только самой электронной таблицей, но и освоим основы создания диаграмм, списков данных и выполнения анализа данных. Однако помните, что эта книга затрагивает только простейшие методики работы с этими функциями программы, - я не пытался охватить вопросы создания диаграмм и списков и анализа данных в той же полной мере, что и электронные таблицы. Эта книга фокусируется именно на электронных таблицах, поскольку именно они постоянно используются большинством пользователей.

### О чем эта книга

Эту книгу не обязательно читать от корки до корки. Несмотря на то что мы пытались организовать главы в логическом порядке (используя методику изучения данной предметной области в учебных заведениях), в каждой из глав можно ознакомиться с конкретным вопросом отдельно.

При рассмотрении каждого вопроса мы сначала говорим о том, чем хороша конкретная функция, и только потом переходим к описанию методики ее использования. В Excel, как и в любой другой сложной программе, существует множество способов выполнения одной и той же задачи. Чтобы вы не перенапрягались, я ограничил ваш выбор только одним, самым эффективным способом выполнения каждой задачи. Позже, если захотите, вы сможете поэкспериментировать с альтернативными способами выполнения тех же задач. Теперь же вам лучше сконцентрироваться на тех методиках, которые предлагаю я.

Насколько возможно, я попытался избежать ссылок на другие главы или разделы. Тем не менее иногда вам будут встречаться такие перекрестные ссылки, которые помогут получить более подробную информацию по рассматриваемому вопросу, если у вас на то будет время и желание. Если у вас не будет ни того ни другого, игнорируйте такие ссылки, как будто их просто не существует.

### Как использовать данную книгу

Эту книгу можно использовать как справочник по интересующему вас в конкретный момент вопросу; при этом вы можете использовать как содержание, так и предметный указатель. Большинство вопросов описано в разговорной манере (представьте, что вы сидите в классе, где можно совершенно спокойно вздремнуть). Однако иногда мой командно-требовательный менталитет берет верх, и я педантично перечисляю действия, которые нужно выполнить для решения рассматриваемой задачи.

## Что можно спокойно игнорировать

Если вы встретите в разделе последовательность действий, то можете спокойно игнорировать подробности (т.е. текст, не выделенный полужирным шрифтом), если у вас нет ни времени, ни желания глубже вникать в материал.

Где возможно, я попытался отделить вспомогательную информацию от существенных фактов, вынося ее в специальные врезки (фрагменты, выделенные серым фоном). Эти фрагменты обычно сопровождаются пиктограммой, позволяющей узнать, какой тип информации представлен здесь. Вы можете игнорировать текст, выделенный таким образом. (Об используемых в книге пиктограммах мы поговорим немного позже.)

# Что вам потребуется

Я делаю относительно вас только одно допущение (видите, как я далеко зашел!) у вас есть доступ к компьютеру, на котором установлена операционная система Windows Vista или Windows XP и программа Microsoft Office Excel 2007. Однако при этом мне даже не важно, запускали ли вы Excel 2007 хоть раз.

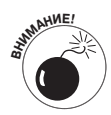

Эта книга предназначена ТОЛЬКО для пользователей Microsoft Excel 2007! Если вы используете любую другую версию этой программы (от Excel 97 до Excel 2003), то информация, изложенная в этой книге, только введет вас в заблуждение, поскольку все старые версии работают совершенно иначе.

Если вы работаете с любой из старых версий Excel, отложите эту книгу и возьмите лучше мою книгу Microsoft Excel 2003 для "чайников". Полный справочник (издательство "Диалектика", 2004).

# Структура книги

Эта книга состоит из шести частей (что даст вам шанс увидеть шесть замечательных карикатур Рича Теннанта!). Каждая из частей содержит две или более глав (чтобы избежать нареканий редактора), которые имеют сходную тематику (чтобы облегчить вашу участь). Каждая из глав, в свою очередь, состоит из нескольких связанных разделов, посвященных рассматриваемому вопросу. Однако вы можете не читать все подряд. В конце концов, не важно, что вы узнаете раньше: как редактировать рабочий лист, как его форматировать или как вывести на печать. Главное, чтобы вы нашли нужную информацию (и усвоили ее!), когда вам потребуется выполнить конкретную задачу.

Если вам интересно, можете далее ознакомиться с кратким содержанием каждой из глав.

#### Часть І. Закладываем фундамент

Как видно из названия части, она посвящена таким фундаментальным основам, как запуск программы, идентификация частей экрана, вводная информация о рабочих листах, сохранение локументов и т.п. Если вы начинаете работу с программой, абсолютно ничего не зная об электронных таблицах, вам обязательно нужно, хотя бы вкратце, ознакомиться с главой 1, в которой описаны секреты ленточного интерфейса. Только после этого вы можете перейти к главе 2, в которой речь пойлет о созлании рабочих листов.

#### Часть II. Редактируем без слез

В этой части вы узнаете, как редактировать рабочие листы, чтобы они выглядели привлекательно, а также как вносить в них изменения так, чтобы это не привело к катастрофе. Внимательно отнеситесь к главе 3, если хотите, чтобы отформатированные данные хорошо смотрелись на листе. Глава 4 посвящена реорганизации, удалению и вставке новой информации на рабочий лист, а глава 5 поможет вам чувствовать себя уверенно при выводе готового документа на печать.

#### Часть III. Организация данных

В этой части я поделюсь с вами информацией о том, как поддерживать в порядке ланные, ввеленные на рабочие листы. В главе 6 вы узнаете, как организовать ланные на одном рабочем листе. В главе 7 вашему вниманию будут представлены все тонкости работы с данными, разнесенными по нескольким рабочим листам, и перемещения данных на листы разных рабочих книг.

#### Часть IV. Анализ данных

Эта часть содержит две главы. В главе 8 представлена вводная информация о том, какие виды анализа доступны в Excel, в том числе о таблицах данных, поиске цели и лиспетчере сценариев. В главе 9 описаны возможности улучшенных сводных (перекрестных) таблиц и диаграмм, позволяющих подводить итоги и фильтровать большие массивы данных в таблицах и списках рабочих листов и выводить их в компактной табличной или графической форме.

#### Часть V. Жизнь за кулисами рабочего листа

В данной части мы рассмотрим остальные аспекты Excel, не относящиеся к рабочим листам. В главе 10 вы узнаете, как легко создавать диаграммы на основе данных. В главе 11 вы откроете для себя, насколько полезны возможности списков данных при организации больших массивов информации. В главе 12 описаны надстройки, расширяющие базовые возможности Excel, создание гиперссылок для перехода к другим местам рабочего листа, другим документам и даже Web-страницам, а также создание сценариев, автоматизирующих работу пользователя.

#### Часть VI. Великолепные десятки

Как водится в серии книг ...для "чайников", последняя часть содержит десятки наиболее полезных и бесполезных фактов, советов и решений. В этой части вы найдете три главы. В главе 13 я привел десяток, с моей точки зрения, самых полезных новых функций Excel 2007 (правда, было достаточно сложно уложиться именно в десять штук).

В главе 14 приводится десятка основ, необходимых для тех, кто только начинает работу с программой. А в главе 15 я приведу десяток заповедей по использованию Excel 2007. Имея эту главу под рукой, вас вряд ли кому-либо удастся ввести в заблуждение.

### Соглашения, принятые в книге

Следующая информация даст вам представление о том, как материал разного характера выглядят в этой книге, — издатели называют эти элементы книги *соглашениями* (и мы не будем с ними спорить относительно терминологии).

#### **Клавиатура и мышь**

Excel 2007 — достаточно сложная программа с совершенно новым и прекрасным интерфейсом пользователя, созданным в форме ленты. В главе 1 я опишу этот интерфейс и покажу, как почувствовать себя комфортно, работая с его новой структурой команд. На протяжении всей книги вы будете встречать последовательности команд ленты в виде имени вкладки ленты и командной кнопки, разделенных вертикальными полосами:

Главная|Копировать

Эта команда ленты копирует выделенные ячейки или графику в буфер обмена Windows. Она подразумевает, что вы должны щелкнуть на вкладке Главная ленты (если она в данный момент отображается), а затем на кнопке Копировать (она, как и раньше, имеет вид пары сложенных листов).

Некоторые последовательности команд ленты включают в себя не только выбор команды во вкладке, но и выбор пункта прикрепленного к кнопке раскрывающегося меню. В данном случае пункт меню следует за названием вкладки и кнопки меню, при этом все они разделены вертикальными чертами, например:

Формулы|Вычисления|Пересчитать

Приведенная в примере последовательность команд инициирует пересчет значений формул в ячейках. В данном случае вы должны выбрать вкладку Формулы, затем щелкнуть на кнопке Вычисления, после чего в раскрывшемся меню выбрать пункт Пересчитать.

Наряду с освоением последовательностей команд, используемых с помощью клавиатуры и мыши для перемещения в пределах рабочего листа Excel, надеюсь, у вас останется время и для ввода данных, с которыми придется работать. Исходя из этого, книга предложит вам вводить нечто в конкретные ячейки рабочего листа. Естественно, вас никто не обязывает следовать точным инструкциям. Если вам будет предложено ввести конкретную функцию, то она будет выделена **полужирным моноширинным шрифтом**. Например, текст **=СУММ(A2:B2)** подразумевает, что вы должны ввести с клавиатуры именно то, что видите: знак равенства, текст **СУММ**, открывающую скобку, затем текст **A2:B2** (не забудьте ввести двоеточие) и закрывающую скобку. Естественно, после этого вы должны нажать клавишу <Enter>, чтобы завершить ввод.

Когда программа Excel не утруждает себя открытием окон сообщений, она отображает сообщения в строке состояния в нижней части окна. Такие сообщения в книге выделены следующим образом:

Вычислить

Это сообщение информирует о том, что программа находится в режиме ручного обновления вычислений (естественно, после нажатия соответствующей последовательности команд) и что некоторые из формул еще не пересчитаны.

Иногда я буду предлагать вам комбинации "горячих клавиш", которые заменяют щелчки мышью на ленте. Например, <Alt+F12> или <Ctrl+S> (обе эти комбинации сохраняют изменения в рабочей книге на диске).

В комбинациях клавиш, начинающихся с <Alt>, следует нажать эту клавишу, пока "горячие клавиши" не будут отображены вдоль ленты. В этот момент следует нажимать следующие клавиши комбинации (на самом деле вы должны использовать нижний регистр символов - я воспроизвожу их в тексте в верхнем регистре только для того, чтобы выделить на фоне остального текста). В связи с отличием комбинаций, используемых в русской и английской версиях программы, они будут описаны в книге в парах, разделенные косой чертой: сперва русская версия, затем английская, например <Alt+ФО>/  $\langle$ Alt+FO>.

Комбинации, начинающиеся с клавиши <Ctrl>, работают так же, как и в старых версиях. Вы должны удерживать эту клавишу и сразу же нажимать остальные (и снова же повторю, следует всегда использовать нижний регистр символов, если обратное не будет указано явно, как в случае  $\langle$ Ctrl+Shift+C>).

В Excel 2007 используется только одно раскрывающееся меню и только одна панель инструментов быстрого доступа. Открыть меню Файл можно щелчком на кнопке Office (четырехцветная круглая кнопка в верхнем левом углу программного окна Excel) или нажатием клавиш <Alt+ $\Phi$ >/<Alt+F>. Панель быстрого доступа со своими четырьмя кнопками отображается непосредственно справа от кнопки Office.

Во всех предшествующих изданиях этой книги использовались символы двойных стрелок, соединяющих пункты раскрывающегося меню с подменю и т.д., чтобы сопроводить вас к нужной команде. Например, если вам нужно было открыть файл, т.е. в меню Файл выбрать команду Открыть, инструкция в книге выглядела следующим образом: Файл⇒Открыть. В версии Excel 2007 та же операция выполняется с помощью команды Кнопка Office|Открыть (Office Button|Open) или комбинации клавиш  $\langle Alt+DO \rangle /$ <Alt+FO>. Команды, приведенные со стрелками, а не с вертикальной чертой, вы встретите только в таблицах главы 1 в разделах, посвященных обновлению старых версий программы до Excel 2007.

#### Используемые пиктограммы

Следующие пиктограммы помогут вам определить, хотите ли вы читать отдельные фрагменты текста.

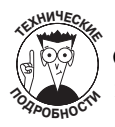

Обсуждение чисто технических вопросов, которые вы спокойно можете пропустить (или прочитать, если никого нет поблизости).

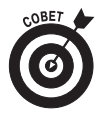

Представлены важные замечания и советы, относящиеся к обсуждаемой теме.

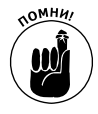

Представлена информация, которую необходимо запомнить, если вы действительно хотите добиться успеха в работе с программой.

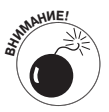

Содержится информация, которую нужно запомнить, чтобы не допустить полной катастрофы.

### Сурго начать

Если вы никогла не работали с электронными таблицами, то начните с главы 1, и вы поймете, о чем в принципе идет речь в книге. Если же у вас есть некоторый опыт работы с предыдущими версиями Excel, я предлагаю вам перейти к разделу "Переход на Excel 2007 с предыдущих версий программы" главы 1. Там вы найдете информацию о том, как сохранять спокойствие, знакомясь с ленточным интерфейсом новой версии, и как почувствовать себя с ним комфортно.

Если у вас возникли конкретные вопросы (как скопировать формулу или распечатать определенный фрагмент рабочего листа), обратитесь к содержанию книги или к предметному указателю и найдете раздел с соответствующей информацией.

## Ждем ваших отзывов!

Вы, читатель этой книги, и есть главный ее критик. Мы ценим ваше мнение и хотим знать, что было сделано нами правильно, что можно было сделать лучше и что еще вы хотели бы увидеть изданным нами. Нам интересны любые ваши замечания в наш адрес.

Мы ждем ваших комментариев и надеемся на них. Вы можете прислать нам бумажное или электронное письмо либо просто посетить наш Web-сервер и оставить свои замечания там. Одним словом, любым удобным для вас способом дайте нам знать, нравится ли вам эта книга, а также выскажите свое мнение о том, как сделать наши книги более интересными для вас.

Отправляя письмо или сообщение, не забудьте указать название книги и ее авторов, а также свой обратный адрес. Мы внимательно ознакомимся с вашим мнением и обязательно учтем его при отборе и подготовке к изданию новых книг.

Наши электронные адреса:

info@dialektika.com E-mail: **WWW** http://www.dialektika.com

Наши почтовые адреса:

в России: 115419, Москва, а/я 783

в Украине: 03150, Киев, а/я 152